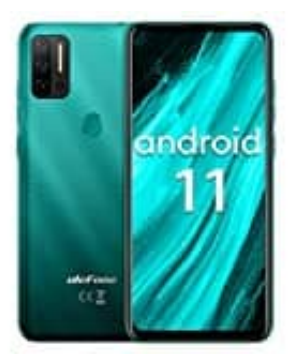

## **Ulefone Note 11P**

## **Gestensteuerung-3-Schaltflächen-Navigation einstellen**

Ab Android 10 wird eine Gesten-Navigation angeboten, die sich von der alten Version der Drei-Tasten-Navigation unterscheidet. Ist die Gestensteuerung aktiv, erscheint am unteren Display ein schmaler Balken. Sie kommt nun komplett ohne Buttons aus. Wische über den Balken ganz nach oben und Du gelangst zurück auf den Homescreen. Ein Wisch vom linken oder rechten Bildschirmrand ersetzt z. B. den Zurückbutton.

Alternativ kann man aber die 3-Schaltflächen-Navigation wieder einstellen:

1. Öffne die **Einstellungen** des Handys/Tablets.

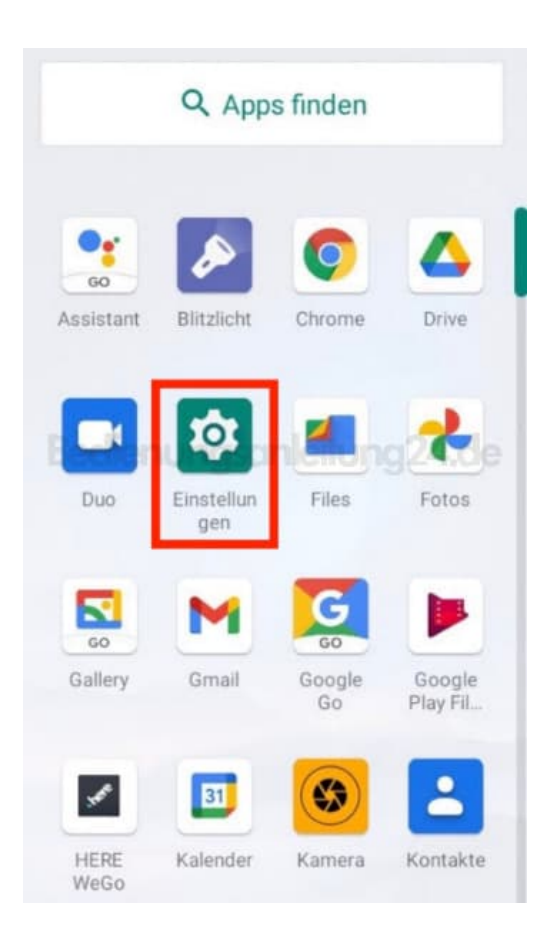

2. Scrolle zum Menüpunkt **System**.

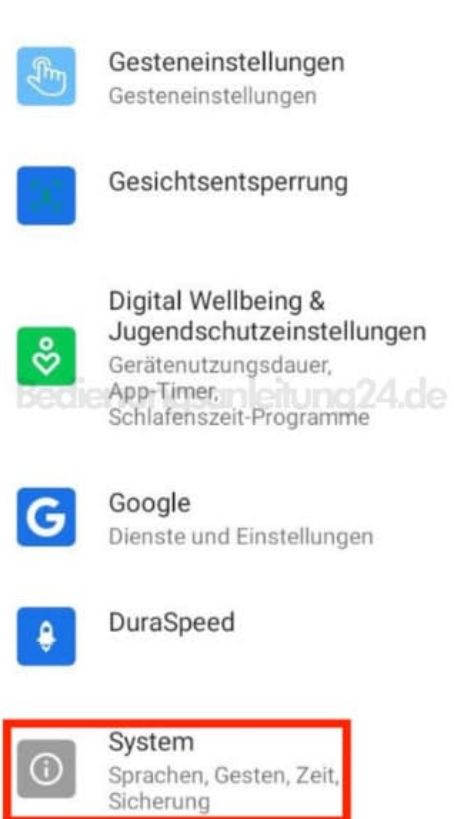

## 3. Wähle hier **Gesten und Bewegungen**.

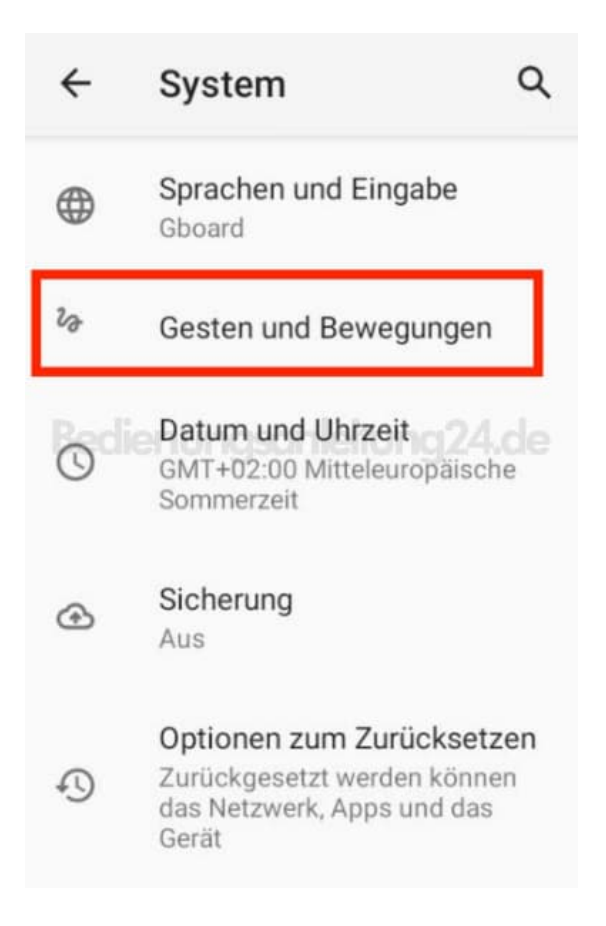

4. Tippe auf **Systemsteuerung**.

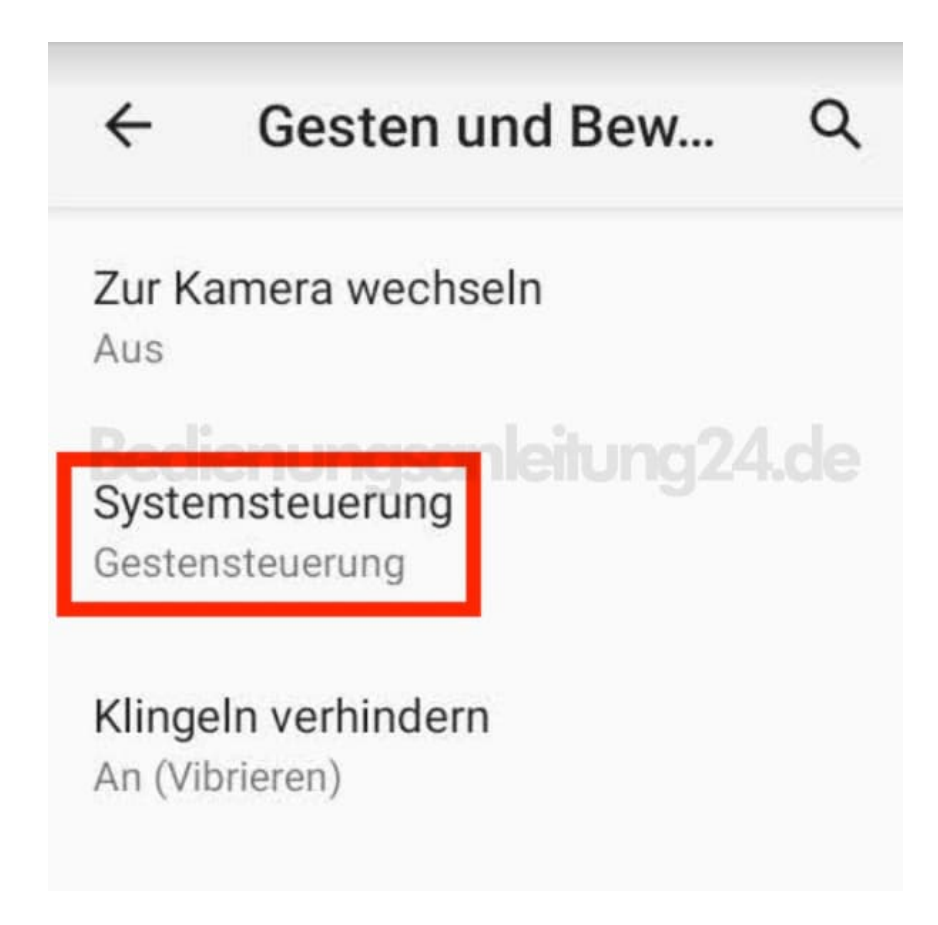

5. Ändere jetzt die Auswahl. Tippe auf **3-Schaltflächen-Steuerung**.

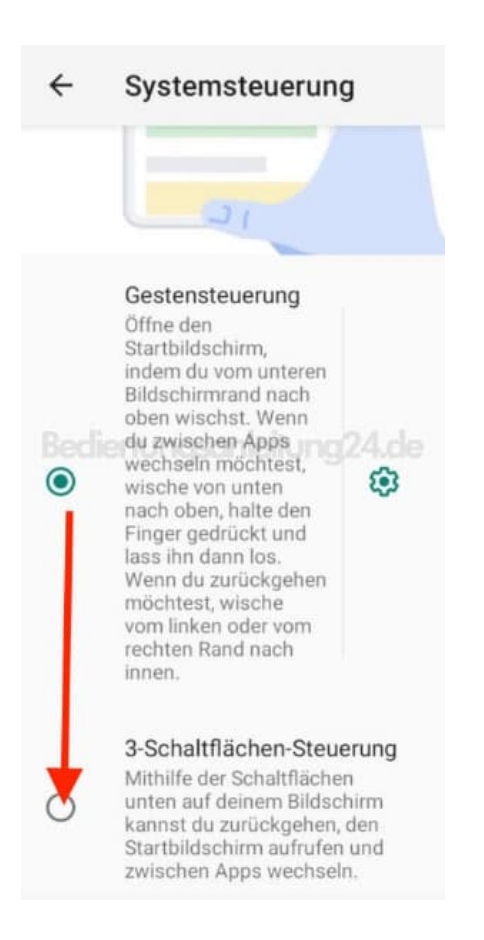

6. Direkt nach der Auswahl werden unten die Navigationssymbole angezeigt. Du kannst das Menü verlassen.

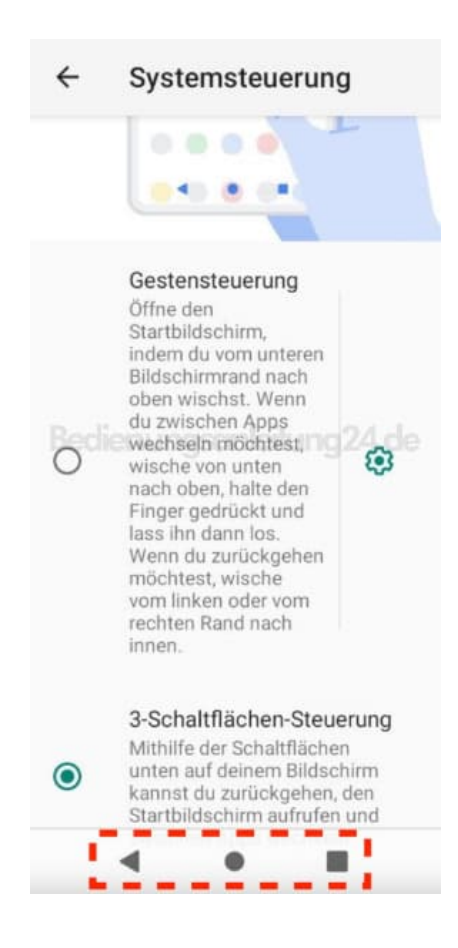

7. Am untern Bildschirmrand werden jetzt die 3 Schaltflächen zur Navigaiton eingeblendet.

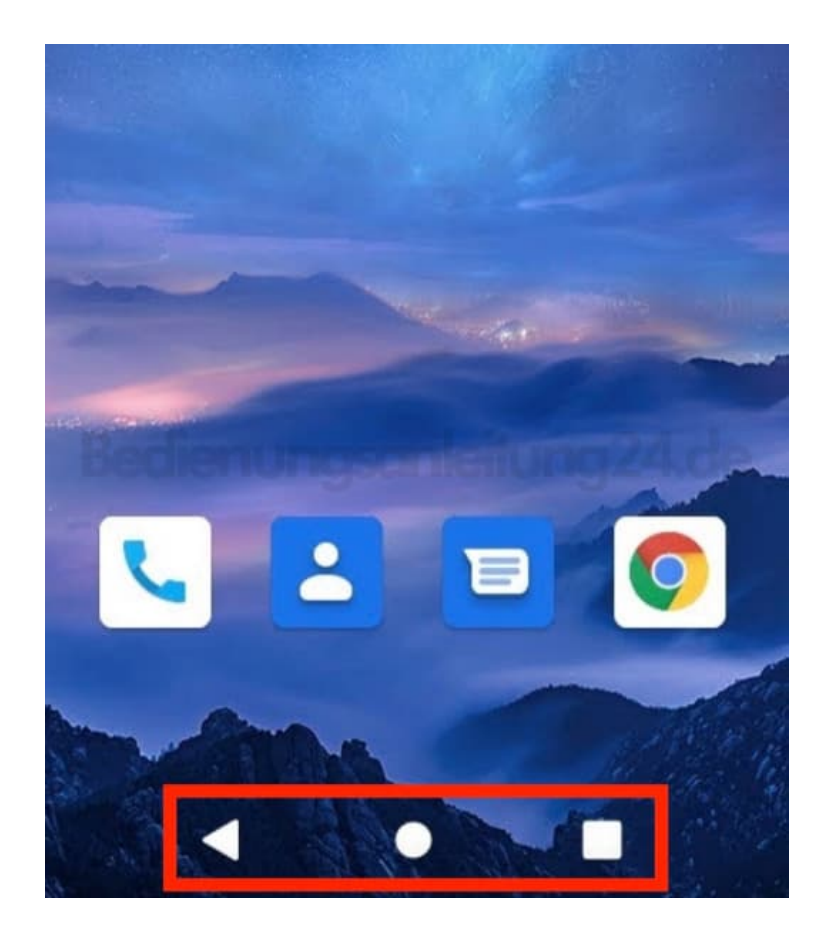